**FTPRush + Blackb0x - Passar jogos para o disco interno da vossa PS3**

## **MATERIAL NECESSÁRIO :**

- Playstation 3 FW 3.41 com Jailbreak

- FTPRush (Windows) (poderão fazer download [AQUI\)](http://www.wftpserver.com/download.htm)

- PS3 FTP Server v1.2 (Blackb0x para a Playstation 3) (poderão fazer download [AQUI](http://www.ps3-hacks.com/download.php?id=135)

**1ºPASSO:** Fazer download dos ficheiros acima colocados;

**2ºPASSO:** Instalar o FTP Blackb0x v1.2 na vossa Playstation 3;

**3ºPASSO:** Instalar o FTPRush no vosso computador;

**4ºPASSO:** Após instalação correcta, e supondo que estão a usar o GAIA MANAGER com a pasta predefinida GAMEZ, ou seja, "dev\_hdd0/GAMEZ", vamos abrir o FTP Blackb0x v1.2 na vossa PS3 e apontar o IP que aparece, como na imagem seguinte;

**5ºPASSO:** No FTPRush deverão colocar o IP que aparece no seguinte local;

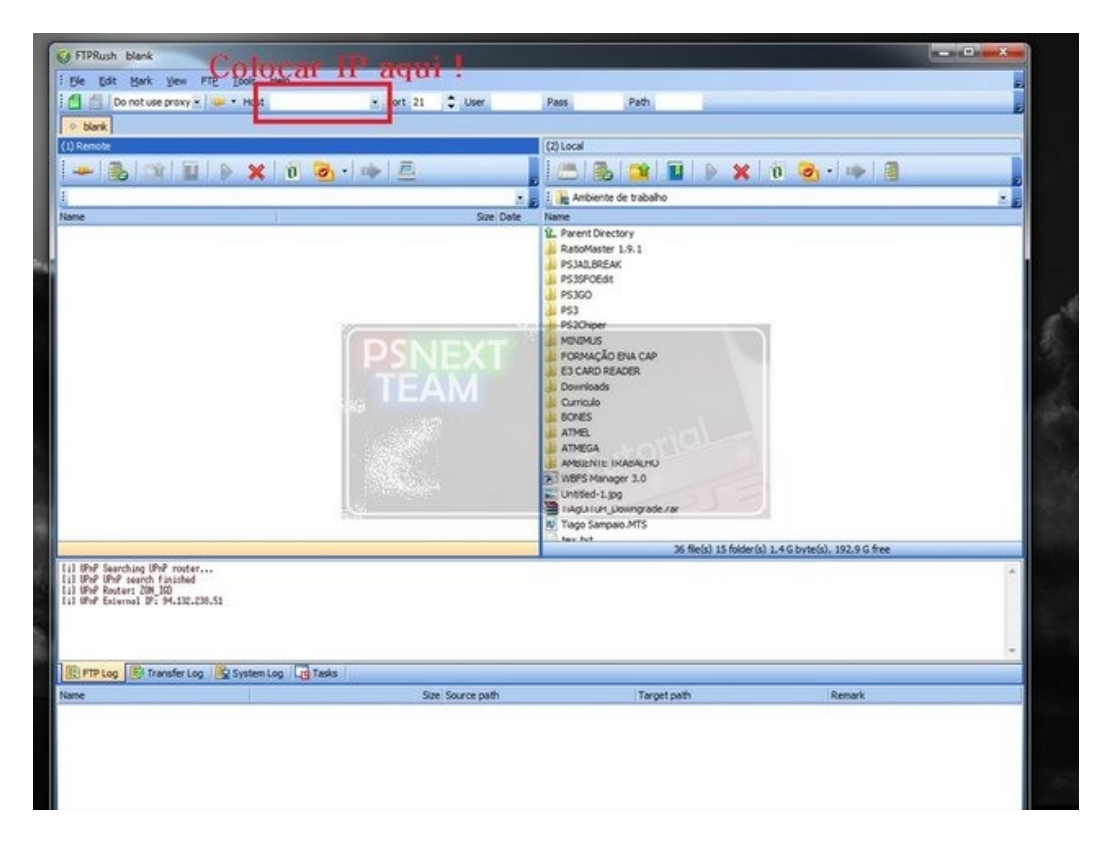

**6ºPASSO:** Após cliquem no simbolo de conectar (ver imagem abaixo) e irão ver estas pastas, aconselho a ninguem mexer a não ser na pasta "GAMEZ", porque não me responsabilizo pelo uso indevido das restantes pastas;

## **7ºPASSO:** Após aceder a pasta "dev\_hdd0/GAMEZ" deverão colocar aqui os vosso jogos, ou seja, a pasta BLES\_XXX, BCUS, FIFAS E PEZES e isso tudo, deverá ser colocado aqui directamente;

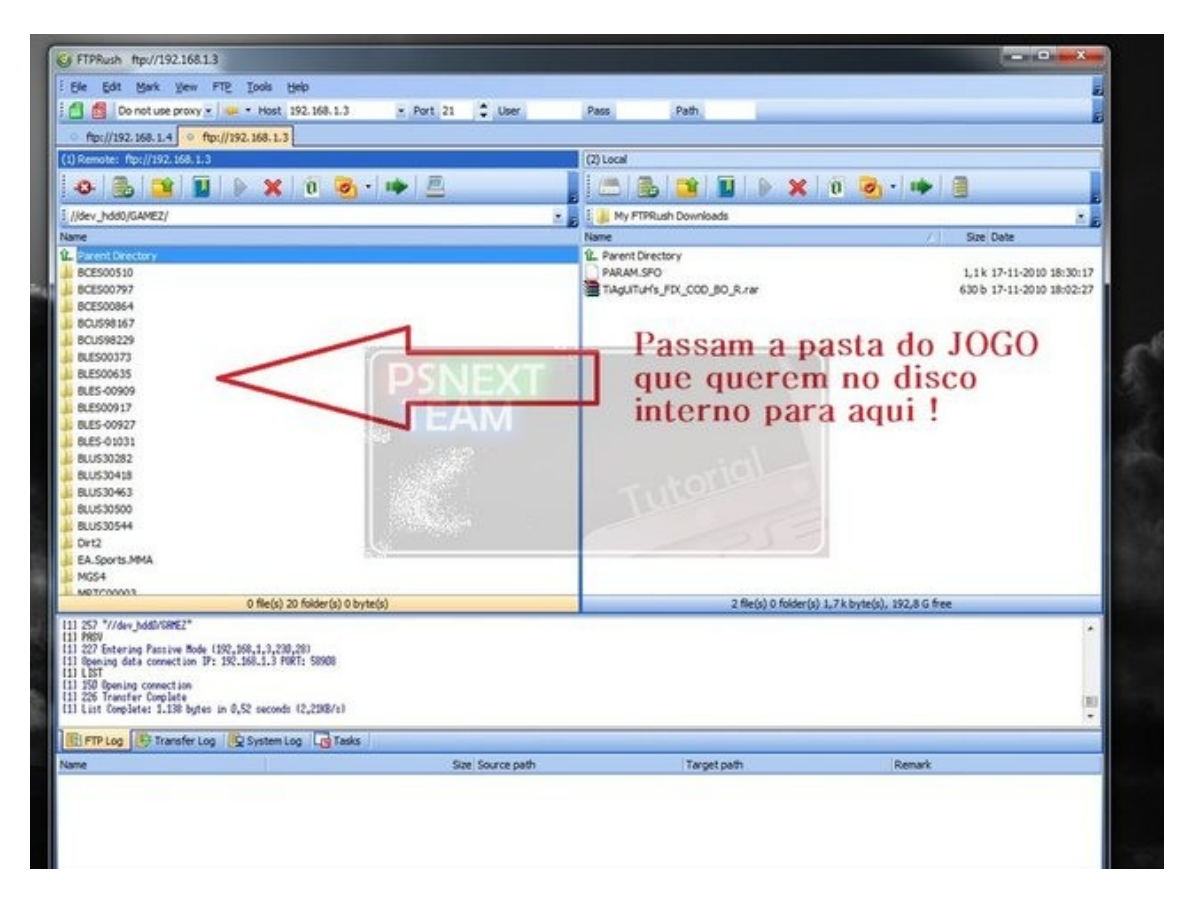

**Atenção : o tutorial foi testado por mim e uso este mesmo à meses para passar jogos, estando com velocidades de 20/30 megas/segundo devido ao uso de GIGAPORT da LINKSYS. Não venham dizer que não funciona.**

**Atenção 2: Este tutorial foi realizado com base na transferencia através de um router, para cabo crossover ou wireless deverão pesquisar restantes tutoriais. Também existe a opção de passar para o disco externo e depois interno, que dá imenso trabalho e não compensa.**

*Tutorial elaborado por* TiAgUiTuH

*© ps3dbpt.pt.la Playstation 3 TUGEX. Todos os direitos reservados.*